# **SevernSide**

**Integrated Urgent Care** 

# Drivers Quick Reference Guide: Host Support

**Please note:** This is a step-by-step guide to accessing the host computer, adastra, arriving patients and an overview of the Clinical Toolkit for occasional cover and by no means replaces the full host training.

If you wish to train as a host, then please contact your line manager.

1. Firstly, you will need to log in to the Host Computer at reception, each base has a different log-in which is listed below:

Cossham Base Username: **brisdoc** Password: Please see base set up document or contact the Shift Manager

Marksbury Road Base Username: **IUC-MRHost** Password: Please see base set up document or contact the Shift Manager

#### Newcourt Base

Username: IUC-Newcourthost Password: Please see base set up document or contact the Shift Manager

2. Double click the **Brisdoc Weblinks** icon on the desktop

\*\* If this is not visible load a browser by double clicking one of the following

Google Chrome Microsoft Edge

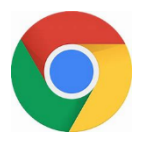

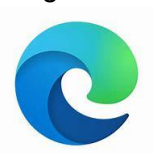

Type **Brisdoc Weblinks** into the search bar and access through **Staff Logins**

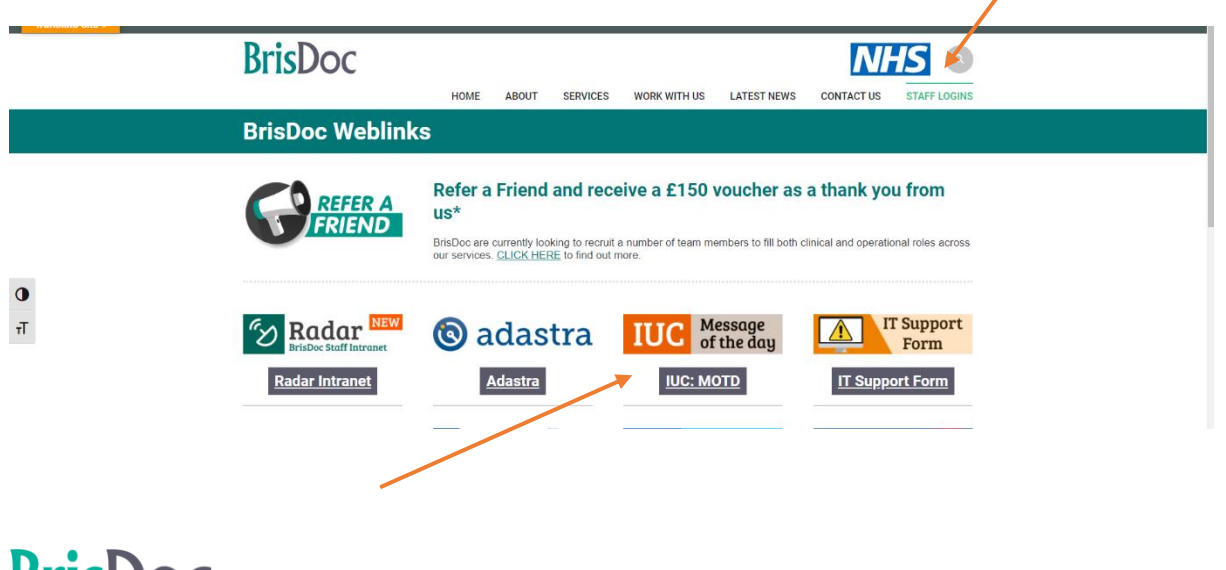

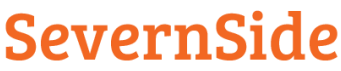

#### **Integrated Urgent Care**

**BC Live** 

You can access Message of the day from Weblinks, please note you will not be able to access adastra from Weblinks.

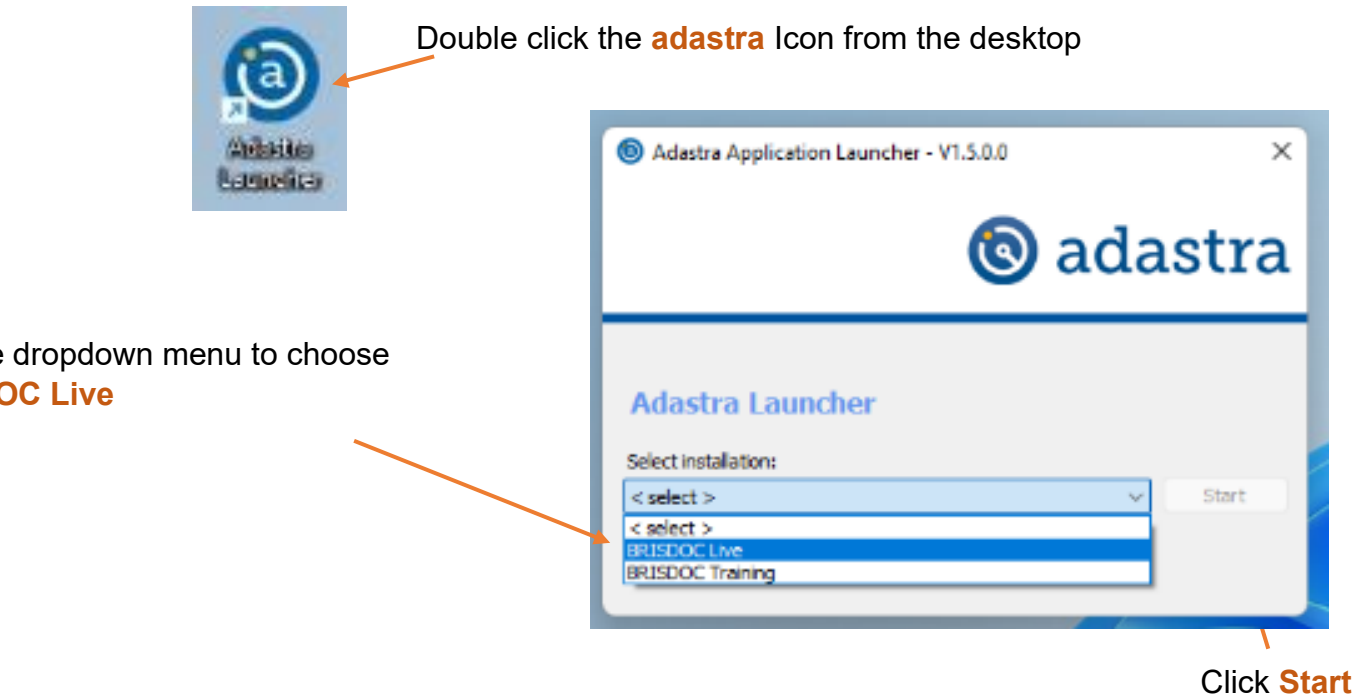

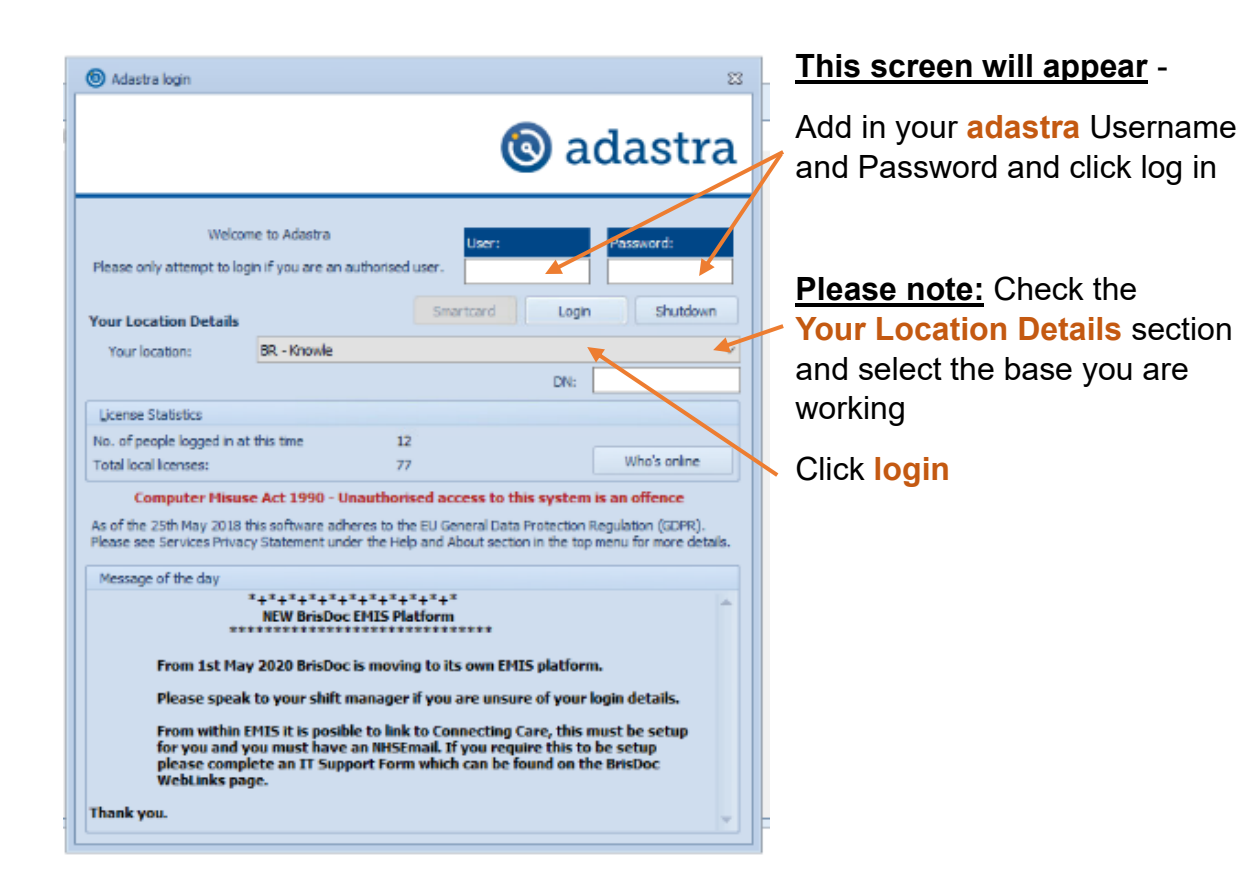

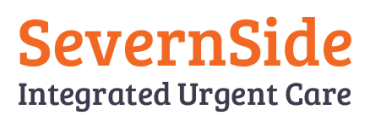

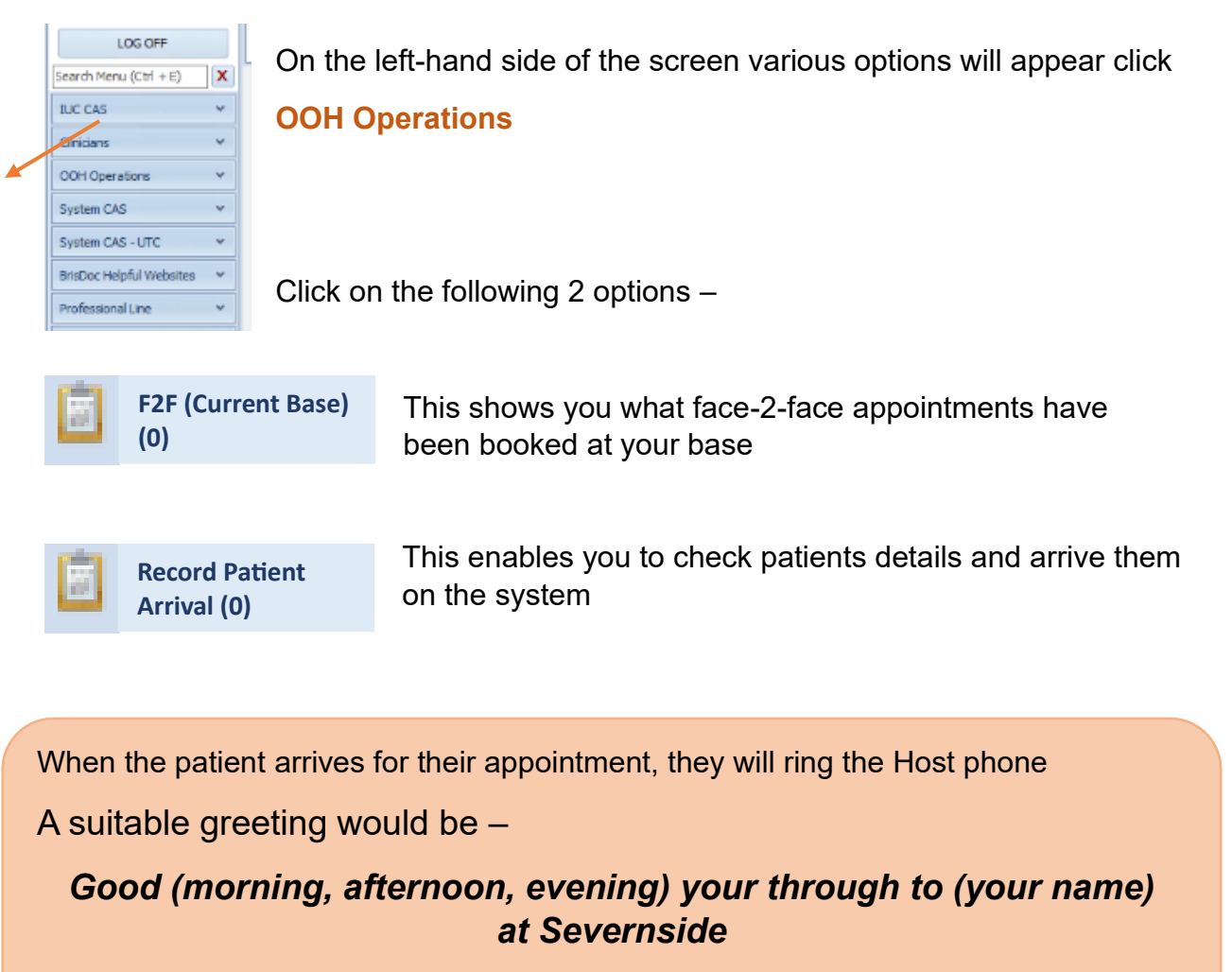

When the patient arrives, go to the **Record Patient Arrival** tab and double click the patient's name

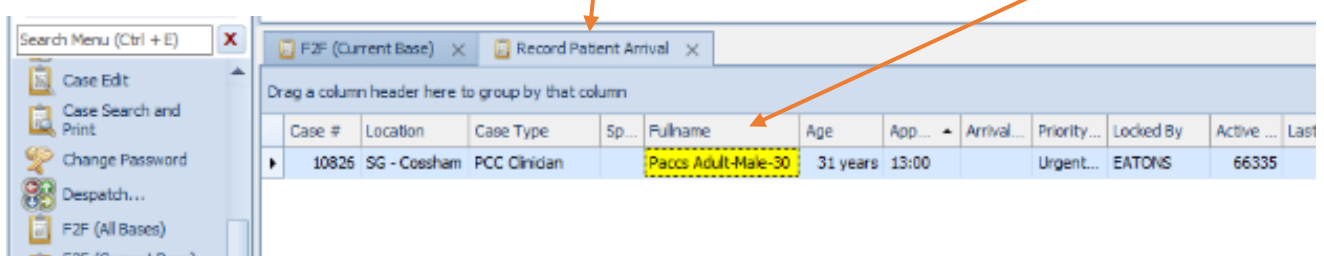

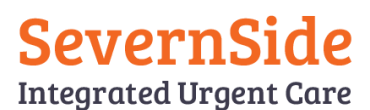

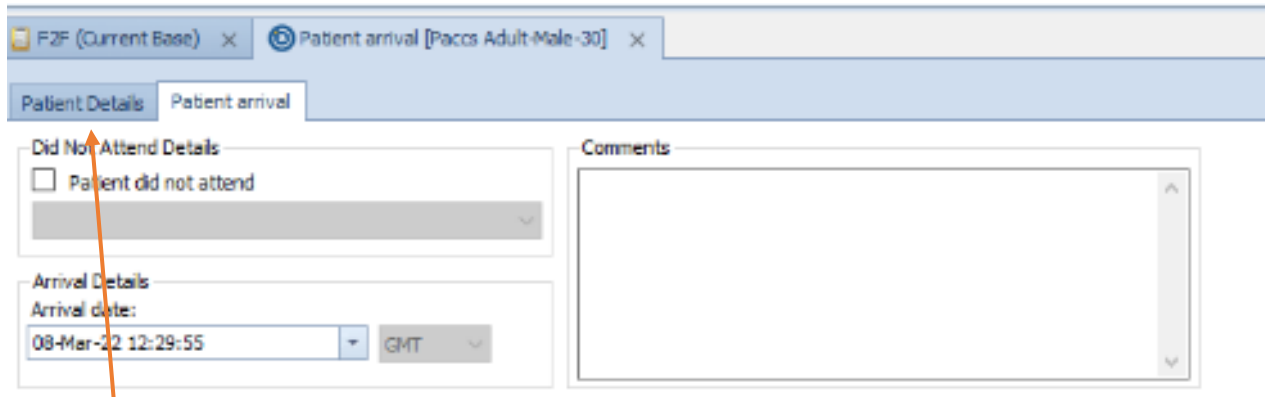

### Click on the **Patient details**

Check the following details

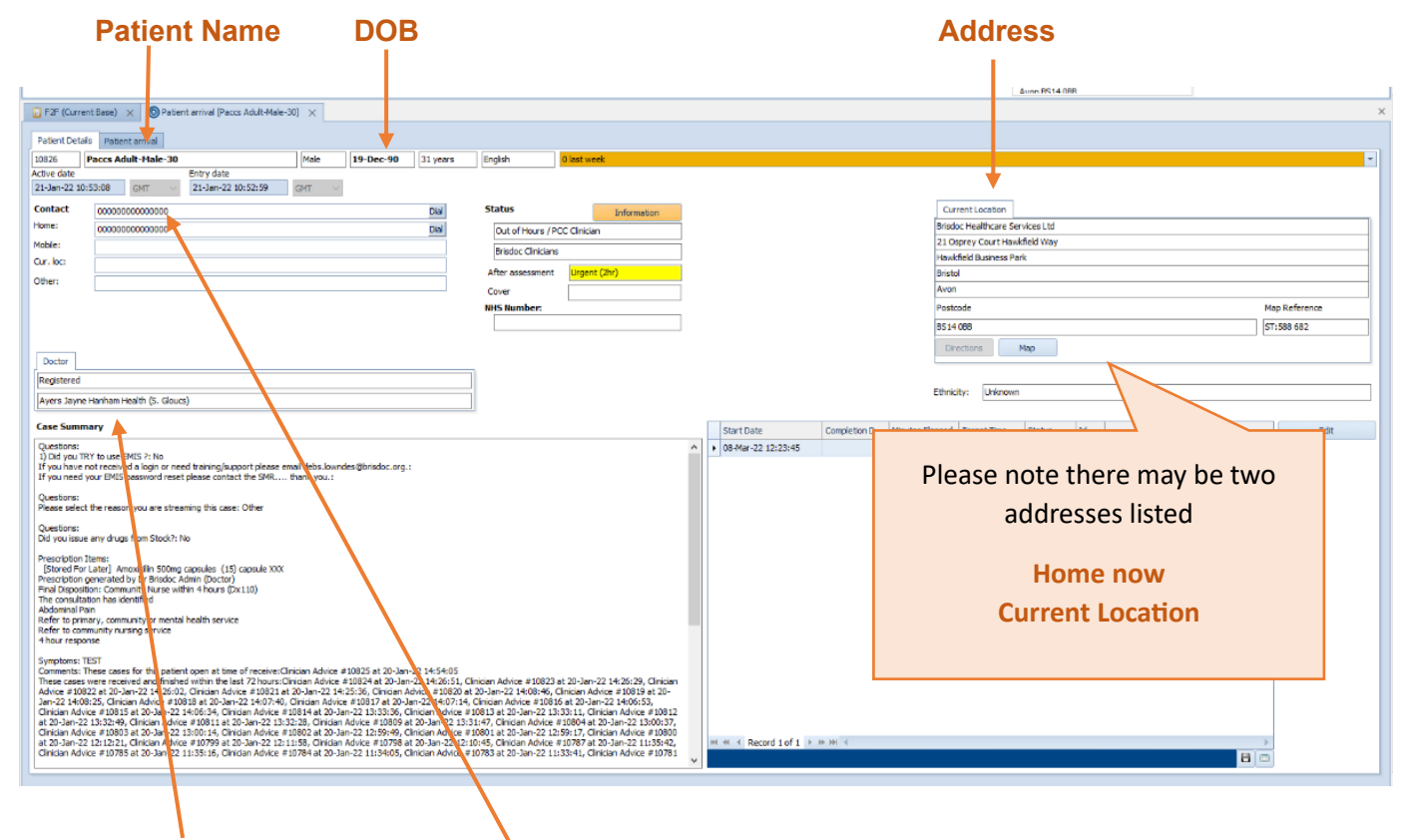

## **GP Surgery Contact Telephone Number**

\*\* If any of the details are incorrect, please note these and flag to a Shift Manager after arriving the patient\*\*

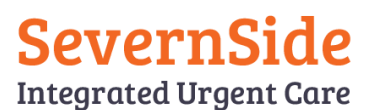

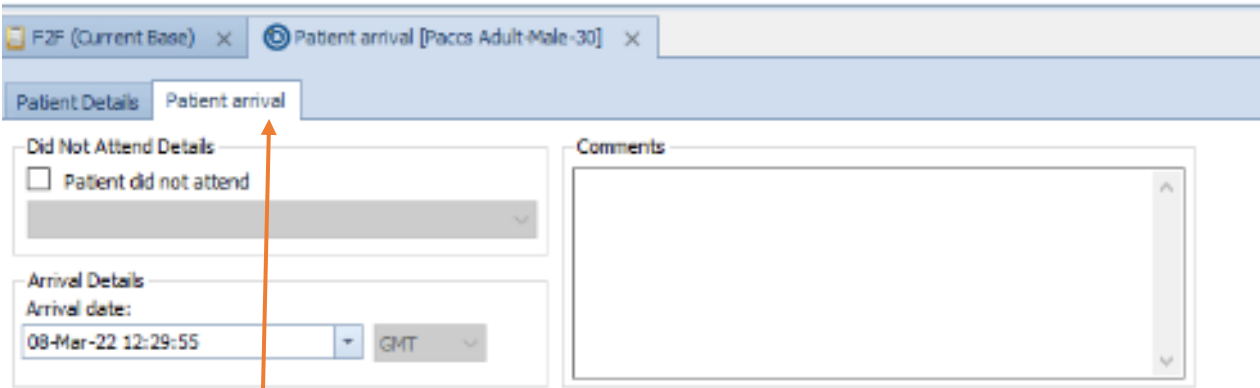

### Select the **Patient arrival** tag

In the bottom right hander corner of the page click **OK**

The patient record now disappears from **Record Patient Arrival** and can be seen in

## **F2F (Current Base).**

# Finding Information and Supporting Clinicians

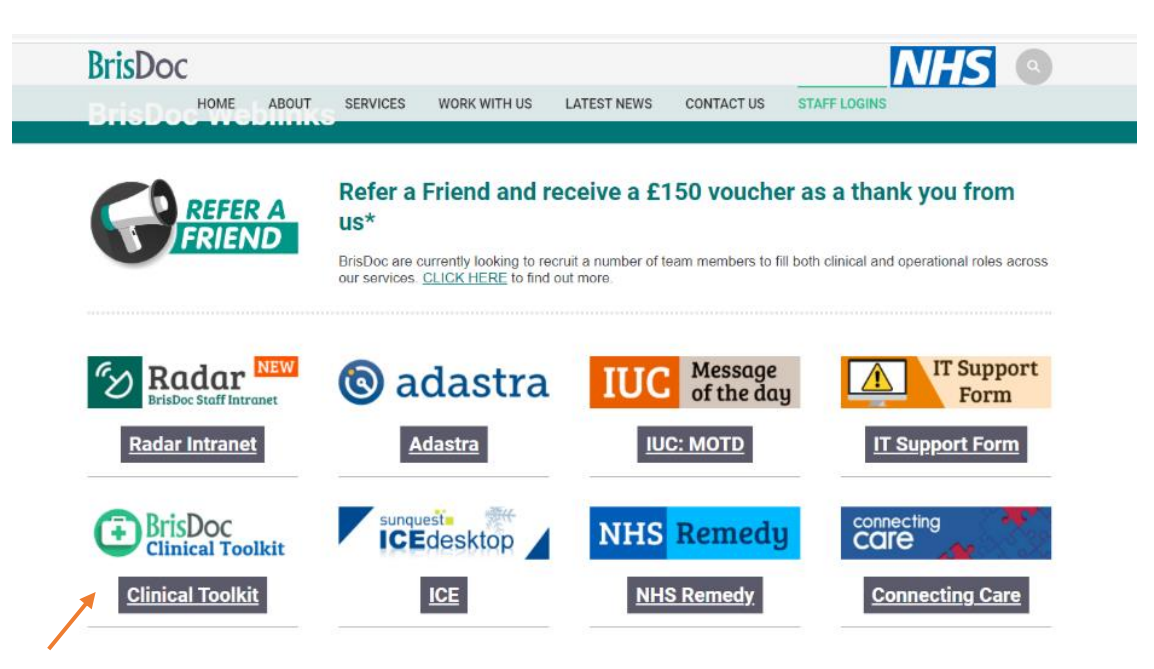

The **Clinical Toolkit** contains lots of useful information, if you are asked by a Clinician for information, it's a great place for them to start.

# **SevernSide Integrated Urgent Care**

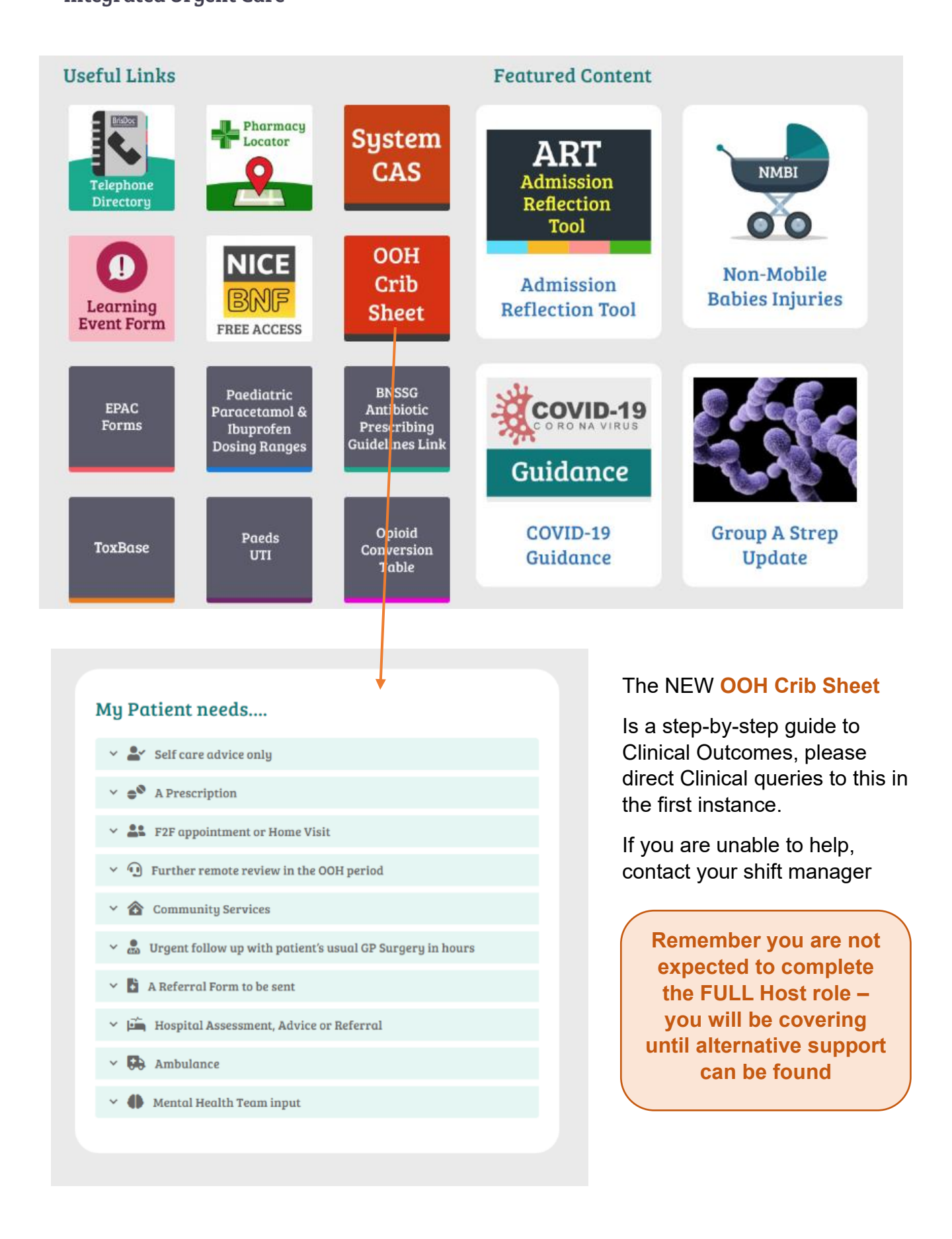